# 研究网ツールボックズ 【3】

# 画像処理ライブラリ OpenCV

# Intel (R) Open Source Computer Vision Library OpenCV

加藤 文和 和歌山大学システム工学部<br>Takekazu Kato Department of Computer and Comm Department of Computer and Communication Science, Wakayama University. t.kato@ieee.org, http://www.wakayama-u.ac.jp/~kato/

Keywords: OpenCV, computer vision, imapge processing.

## 1. はじめに

OpenCVは, Intelが開発し, BSDライセンスで公開 している画像処理,コンピュータビジョンのためのライブ ラリで、現在は SourceForge で配布されている.

OpenCVでは、一般によく使われる RGB 各 8 bit のカ ラー画像や 8 bit の濃淡画像だけでなく、各画素が 8 bit 以上のダイナミックレンジの広い画像,マイナスの値や実 数値をもつ画像を扱うことができる.また画像のある領域 だけを処理対象とする ROI (Region of Interest) や,カ ラー画像のある色成分だけを処理対象とする COI (Channel of Interest) を指定することができ、画像処理 を効率良く行うプログラムを書くことができる.

OpenCVには、300以上の関数が含まれているが、こ れらは大きく次の三つに分けることができる.

CXCORE OpenCVで扱うデータ構造の型の定義,およ び基本的な画像の操作,画像同士の四則演算や画像の コピーなど.

CV さまざまな画像処理やコンピュータビジョンアルゴ リズムを実装した関数.これらの関数はさらに下記の 五つの分野に分かれている.

Image Processing

基本的な画像処理

Structural Analysis

輪郭や矩形領域の抽出などの構造解析

Motion Analysis and Object Tracking

動作解析,対象追跡

Pattern Recognition

パターン認識

#### Camera Calibration and 3D Reconstruction

カメラ校正と 3次元復元

- HighGUI 簡単な GUI および、ファイルの読み書き、画 像キャプチャなどのユーティリティ関数.
- 本稿では,これらの関数のうち,ごく一部のみを紹介
- する.それ以外の関数の詳細は配布パッケージに含まれ

るドキュメントを参照されたい.

OpenCV はマルチプラットホームのライブラリなので,

一部の機能を除いてほとんどの環境で使用可能であるが, 本稿では特に, Linux と Windows をターゲットとして解 説する. なお, Linux 環境では、ディストリビューション FedoraCore 4, コンパイラは gcc-4.0で動作確認を行 い, Windows環境では, WindowsXPSP2, コンパイラ VisualC++6.0で動作確認を行った.

### 2. OpenCV のインストール

本章では、Linux と Windows の場合について、それぞ れ OpenCV のインストール方法を説明する.

#### 2·1 Linux へのインストール

Linuxへのインストール方法について説明する. 動作 確認は Fedora Core 4 で行ったが一般的な Linux ディス トリビューションであれば,ほぼ同様の手順でインストー ルできる.

§ 1 準 備

まず, OpenCVが必要とするライブラリのインストー ルを行う. OpenCV のインストールには、gtk+2.x, libjpeg, zlib, libpng, libtiff, ffmpeg, libraw1394, libdc1394, v4l, などのライブラリが必要である. このうち ffmpeg と libdc1394 以外は、Fedora のパッケージに用意されてい るので,たいていの場合にはデフォルトでインストールさ れているはずである.インストールされていない場合に は、適宜 yum を使ってパッケージからインストールを行 ってほしい.

ffmpeg は, MPEG のエンコード, デコードのためのラ イブラリであり、MPEG などの動画を読み書きするのに 必要である. ffmpeg は Fedora Core 4 用のパッケージが http://stentz.freshrpms.net/で配布されているの で,こちらからパッケージを探してインストールするとよい.

また,ソースコードも http://ffmpeg.sourceforge. net/index.phpから入手できる. なお、本稿の動作確 認は 0.4.9prelで行った.

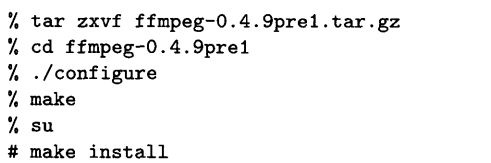

libdc1394は, IEEE1394インタフェースにつながる DCAM 規格のカメラを扱うためのライブラリであり, DCAM規格のカメラからの画像の取込みを行う場合に必 要である. libdc1394 は http://sourceforge.net/ projects/libdc1394/から入手でき,以下の手順でイ ンストールできる. なお、本稿では 1.1.0 で動作確認を行 った.

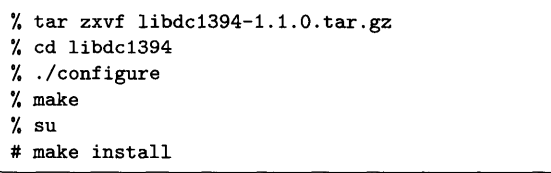

§ 2 OpenCV のインストール

OpenCVのソースは, http://sourceforge.net/ projects/opencvlibrary/で配布されているので, ここから opencv-linux をダウンロードすればよい. 原稿 執筆時の Linux 版の最新バージョンは 0.9.7 (beta 5) で ある.

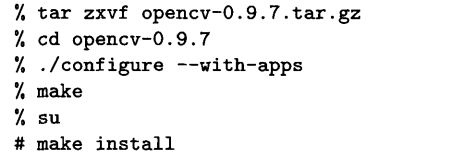

2·2 Windows へのインストール

 $\checkmark$ 

Windows 用には、インストールパッケージが用意され, 必要なファイルがすべて含まれているので,非常に簡単に インストールできる. なお, Windows版の最新バージョ ンは beta5である. SourceFourgeのサイトから opencvwinをダウンロードすると, OpenCV \_b5.exeとい うファイルがダウンロードされるので,あとはこれをダブ ルクリックし,いくつかの質問に答えると自動でインスト ールされる.

#### 2・3 OpenCV のマニュアル, および参考情報

OpenCVのリファレンスマニュアルは, Linux版では /usr/local/shared/doc/index.htm, Windows版 では, C:\Program Files\OpenCV\docs\index.htm にインストールされ,ブラウザで読むことができる. ま た、最後にリンクされている PDF 版のマニュアルにはよ り詳しい手法の解説や,参考文献が記載されているので, 手法を良く知りたい場合には有用である. ただし、この PDF版のマニュアルはバージョンが古いので、注意が必 要である.

インターネット上の OpenCVの情報としては,まず開 発元の Intel のオフィシャルページ[Intel]には, OpenCV の概要やコーディングガイド, FAQ などが公開されてい る. また Yahoo Groups の OpenCV のグループ[Yahoo] では OpenCVに関する質問や,議論がされている.

日本語の情報としては,バージョンは若干古いが栗田 氏による解説[栗田]が網羅的でわかりやすい. また, Bando氏のサイト [Bando]や kenta-ta氏のサイト [kentata]では、いくつかの関数についてのリファレンスの日本 語訳が公開されている.

Windows環境固有の情報としては, cygwinを使ってラ イブラリをソースからビルドする方法を,木村氏[木村]が 詳しく解説している. また, cygwin環境でビルドしたラ イブラリで USB カメラを使う方法について、西口氏[西口] が解説している.熊本大学の内村・胡研究室[熊本大学]で は, まだ更新中であるが, Visual-C++を使う場合の OpenCVのインストールや使い方について解説している.

Linux環境固有の情報としては,吉本氏のサイト [Yoshimoto]で, Linux環境での OpenCVのインストー ルから,プログラムの書き方, コンパイルの仕方, IEEE1394で接続する DCAM規格のカメラの使い方まで 詳しく解説されている. また、Yonekura氏のサイト [Yonekura]では,スクリプト言語の Rubyから OpenCV を使うためのライブラリの配布と,その使い方について解 説している.

# 3. サンプルプログラム

OpenCVには、そのまますぐに使えるサンプルプログ ラムがいくつか添付されている.本章では,それらについ てコンパイルの仕方と使い方を解説する.

#### 3・1 サンプルプログラムのビルド

Linux版では,サンプルプログラムは/usr/local/ share/opencv/samplesにインストールされるので, これを自分のホームデイレクトリなどにコピーするとよ ぃ.ビルド方法は build.shを使うとすべてのサンプルプ ログラムをまとめてビルドできる.

% cp -r /usr/local/shared/opencv/samples./ % cd samples/c 'Iexport PKG\_CONFIG\_PATH=/usr/local/lib/pkgconfig 'Ish build.sh

3行目は,ライブラリやヘッダファイルの場所を自動で 検索する pkg-configというツールのための環境変数の設 定であり、自分が使っているシェルが bash などの sh 系 の場合はこのままでよいが, tcshなど csh系の場合は, この行を次のように変更する.

#### .!.setenv PKG\_CONFIG\_PATH /usr/local/lib/pkgconfig

また、pkg-configのないシステムを使用している人は, build.shを次のように書き換える必要がある.

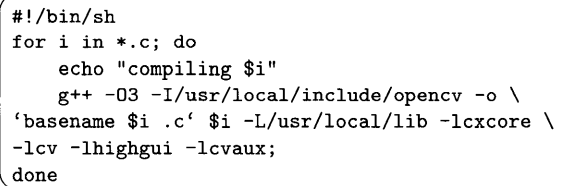

Windows の場合は, C:\Program Files\OpenCV\ samples\cにあらかじめコンパイルされたサンプルプロ グラムとそのソースファイルがインストールされている.

#### 3・2 サンプルプログラムの使い方

OpenCVには、表1にあげる 20種類のサンプルプログ ラムが添付されている. どれも数十~ 200行程度の短い プログラムなので, 自分でプログラムを作成するときの参 者にしてほしい. また,いくつかはそのままでも十分実用 的なプログラムである.

20個のサンプルのうち, camshiftdemo,facedetect, laplace, lkdemo, motempl は、動画を対象としたプログ ラムであり,カメラをつないでリアルタイムに処理を行っ たり, AVIファイルなどを読み込ませて処理させることが できる.

ここでは、特徴点追跡のプログラム lkdemo と,顔検 出のプログラム facedetectを例にあげて使い方を説明す る.これらのプログラムでは,カメラを使うことができ

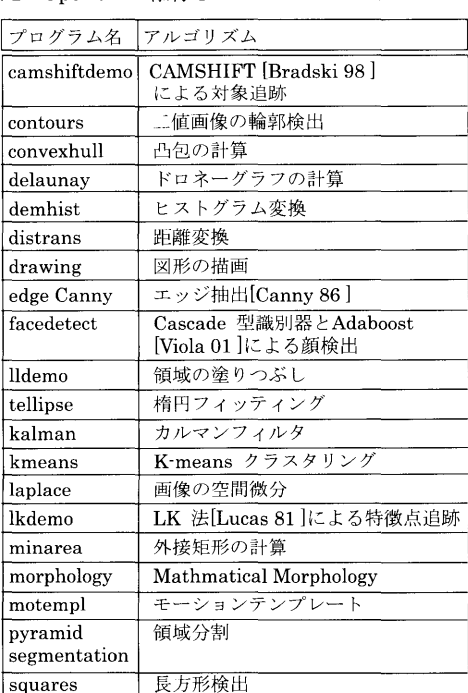

表1 OpenCVに添付されているサンプルプログラム

る.使用できるカメラ,キャプチャカードは, Linuxの場 合では Video for Linux に対応するキャプチャカード,も しくは, IEEE1394経由でキャプチャする DCAM対応の カメラである. Windows の場合は, Video for Windows (VFW) 対応のカメラ,キャプチャカードを使用できる. カメラ,キャプチャカードの設定方法については,ここで は割愛する.使用できるカメラをもっていない場合は, AVIファイルを読み込ませて処理させることもできる.

#### § 1 lkdemoの実行

lkdemo は, LK法と呼ばれる Lucas と Kanade[Lucas 81]によって提案された特徴点追跡のアルゴリズムを実装 したものである. LK法はステレオマッチング, Structure from motion, オプティカルフローの計算, ロボットの動 物休検出などさまざまな場面で利用されている.

lkdemoの実行方法は,カメラから画像を取り込む場合 は引数なしで•/1kdemo と実行すればよい. Windows の場 合では Ikdemo.exe をダブルクリックしてもいい. AVI フ ァイルから画像を読み込む場合は, AVIファイルを引数 として./1kdemo hoge.avi として実行する. Windows でもコマンドプロンプトを開いて同様に実行できる.

lkdemoを実行すると、ウィンドウが開き、取り込んだ 画像が表示される.この画像上でマウスの左ボタンをクリ ックすると,特徴点を追加,削除することができ,追加 された特徴点の追跡を開始する.登録された,緑色の点 で表される(図1). また、キーボードから「r」をタイプ すると自動で追跡しやすい特徴点を検出し,追跡を開始 する.「c」をタイプするとすべての特徴点を消去する. ESCキーで終了できる.

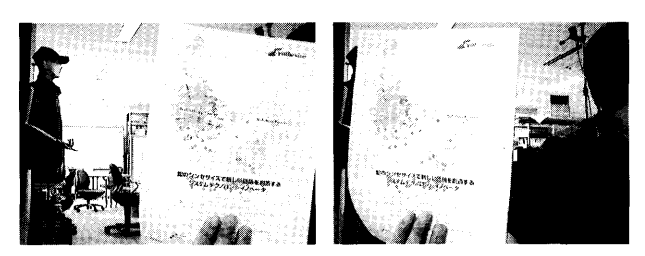

図 1 lkdemo の実行画面 (口絵参照)

#### § 2 facedetectの実行

facedetect は, Viola と Michael[Viola 01]が提案した, Adaboostによって学習した, Cascade型の識別器によっ て,頻を検出するアルゴリズムを実装したプログラムであ る.あらかじめ頻画像と非顔画像のトレーニングデータを 与えて学習した識別器を用いて,入力画像から顔画像を 検出するアルゴリズムであり高速,かつ安定に動作するこ とから,頷検出,認識の分野では近年注目されている手 法である.

facedetectでは,まず顔画像と非頻画像を学習する必要 があるが,ここではその方法は割愛し, OpenCVに添付さ れている,あらかじめ学習した識別器の情報を用いる方法 を紹介する.学習方法について興味のある人は,ソースフ

ァイルの apps/haartraining/doc/haartraining.htm に学習方法のマニュアルがあるので,そちらを参考にされ たい.

facedetectを実行するには,識別器の情報を指定する必要 がある. 識別器の情報は Linux 版ではんsr/local/share/ opencv/haarcascades, Windows では C:\Program Files\OpenCV\data\haarcascadesに置かれているの で,この中の XMLファイルのうち好きなファイルを指定す るとよい. 例えば、正面顔を学習した haarcascade frontalface alt.xml を指定するには以下のように実行する.

```
% ./facedetect --cascade="/usr/local/share/opencv\
/haarcascades/haarcascade_frontal_alt.xml"
```
Windowsの場合には, facedetect.cmdという名前でオ プションを付けて実行するバッチファイルが用意してある ので,これを適宜書き換えてダブルクリックして実行すれ ばよい. なお、カメラから画像を取り込む代わりに AVI ファイルから読み込むには, lkdemoと同様に,最後にフ ァイル名を指定すればよい.

facedetectを実行すると, lkdemoと同様にウィンドウが 開き入力画像が表示され、図2のように、顔を検出すると 赤い枠で表示される.この図のように明るさや顔の大きさ, 多少の顔の向きが異なっていても検出することができる.

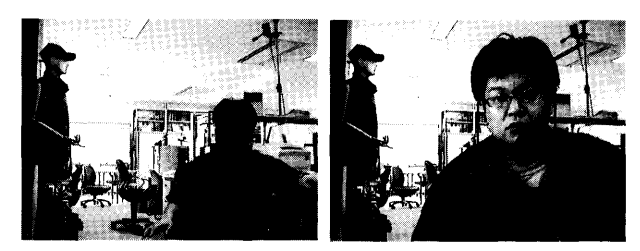

図2 facedetect の実行画面 (口絵参照)

# 4. OpenCVプログラミングの基礎

本章では, OpenCV によるプログラミングの基礎とし て, OpenCVでの画像の扱い方とコンピュータビジョンア ルゴリズムを実装した関数の使い方について解説する.

まずは,図 3のプログラムを見てほしい.このプログラ ムは,画像をファイルから読み込み,各色成分を反転し て,ネガ画像を作成し,ファイルに書き込むプログラムで ある.このプログラムは Linuxでも Windowsでもコンパ イル,実行が可能である.

# 4・1 プログラムのコンパイルと実行 Linuxでは以下のようにコンパイルできる.

```
% g++ 'pkg-config --cflags opencv' Example1.c \
oExample1'pkg-config --libs opencv'
```
pkg-configのないシステムでは,インクルードファイル のデイレクトリとライブラリを指定するように適宜書き換

```
#include <stdio.h> 
#include <stdlib.h> 
// OpenCV のヘッダファイル
#include <cv.h> 
#include <highgui.h>
int main(int argc, char **argv){ 
 Ipllmage *image; //画像を扱う構造体
 char *pixel; //画素のポインタ
 int x,y,c; //ループカウンタ
 //引数の個数のチェック
 if(argc<3) {
 } 
   fprintf(stderr,"usage:%s input output\n",argv[0]);
   exit(1);//画像ファイルの読み込み
 image = cvLoadImage(argv[1],1);//画像を処理する
 for(y=O;y<image->height;y++) 
 } 
   for(x=O;x<image->width;x++){ 
     II (x,y) の座標の画素のアドレスを計算
     pixel= image->imageData 
       + y•image->widthStep 
       + x*image->nChannels;
     //各色成分に対して処理
     for(c=O;c<image->nChannels;c++) 
       //各色を反転
       pixel[c] = 255-pixel[c];//処理した画像をファイルに書き込む
cvSaveImage(argv[2], image);
//画像の解放
cvReleaseImage(&image);
return O;
```
3 画像のネガ反転のプログラム (Examplel.c)

#### えてほしい.

Windows の場合は, Visual C++ で Win32 Console Applicationとしてプロジェクトを作成し, ExampleLe をプロジェクトヘ追加すればよい. ビルドするときには, 「ツール」メニューの「オプション」を選び「デイレクト リ」タブでインクルードファイルとライブラリに OpenCV のディレクトリを加え (図 4 (a), (b)), 「プロジェク ト」の「設定」の「リンク」タブで cxcore.lib, cv.lib, highgui.libを加えておく (図 4 (c)).

Examplelは,人力画像と出力画像のファイル名を指 定して実行する. 入出力の画像のフォーマットは BMP, JPEG, PNG, PNM などに対応している. 例として, OpenCVのサンプルプログラムについてきた lena.jpg 入力とした場合の実行方法は以下のとおりである.

[ ¼./Example! lena.jpg lena-nega.jpg

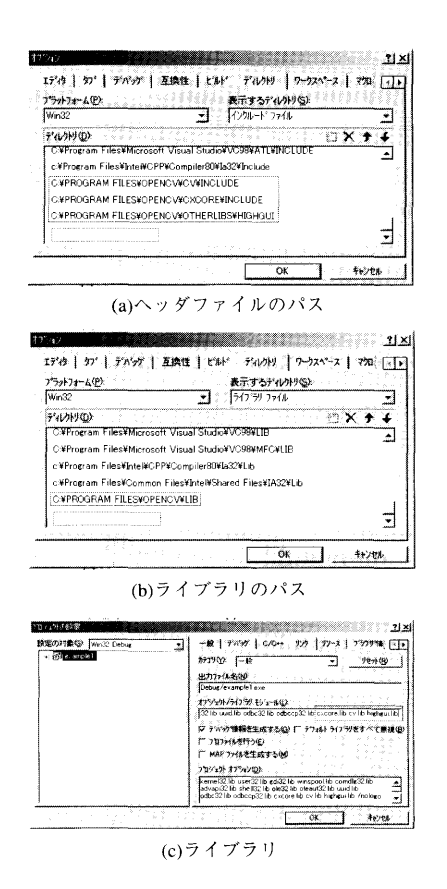

4 Visual C++の設定

#### 4・2 プログラムの解説

§ 1 OpenCV のヘッダファイル

図3のプログラムを順に解説していく。まずは、最初 のヘッダファイルのインクルードを見てほしい.

```
// OpenCV のヘッダファイル
#include <cv.h> 
#include <highgui.h>
```
cv.h には、OpenCV の関数の宣言や、各種構造体の定 義などが収められている. OpenCVライブラリを使った プログラムを書くには,必ずこのファイルをインクルード する. また次の highgui.h は, OpenCV に付属の GUI ツ ールキットや,画像の保存,読込みなどの各種ユーティ リティ関数の宣言が含まれている. Examplel.cでは, cvSaveImage, cvLoadImage を使うためにこのファイル をインクルードしている.

# § 2 lpllmage構造体と画素へのアクセス

次に main 文を見ていくと IplImage へのポインタ型の 変数が定義されている. IplImage は OpenCV で画像を 扱うための構造体であり,この構造体には画像サイズや 画素の型,画像データヘのポインタなどの情報が収められ ている.図 6 Ipllmage構造休の定義の一部を示す. なお、この定義では説明しないメンバは省略しており、メ ンバ定義の順序やコメントは適宜書き換えてある.

これらのメンバを使って,画像の各画素へ直接アクセ

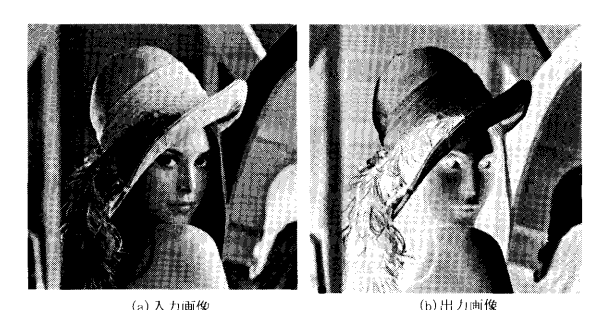

図5 Example1の実行結果 (口絵参照)

| typedef struct _IplImage |                    |
|--------------------------|--------------------|
| ſ                        |                    |
| int nChannels:           | /* チャンネル数 */       |
| int width:               | /* 画像の幅 */         |
| int height;              | /* 画像の高さ */        |
| int imageSize;           | /* 画像のサイズ(バイト数) */ |
| char *imageData;         | /* 画像のデータへのポインタ */ |
| int widthStep;           | /* 1ラインのバイト数 */    |
| /*  省略 */                |                    |
|                          |                    |
| IplImage;                |                    |

図6 IplImage 構造体の一部

スすることができる. 画像のデータは IplImage 構造体の メンバ imageData に収められており、画像中のある座標 の画素が収められているメモリアドレスの計算方法は次の とおりである.

```
pixel= image->imageData 
     + y 座標 * image->widthStep
     + x 座標 * image->nChannels
```
lpllmage構造体のメンバ widthStepは,画像の 1ライン のバイト数である.また nChannels は色成分の数であり, 例えば RGB のカラー画像なら3, 濃淡画像なら1となる.

上記の式で計算した pixel のアドレスから連続した領域 に画素の各色値が収められている. 例えば, RGB カラー 画像なら pixel[O]が赤色成分, pixel[l]が緑色成分, pixel[2]が青色成分となる\*1.

§ 3 画像のロードとセーブ

cv Loadlmage()と cvSavelmage()は,それぞれファイ ルからの画像の読込みと,ファイルヘの保存の関数であ る.使い方は以下のとおりである.

 $image = cvLoadImage("777/A", isColor)$ cvSaveImage("ファイル名",image)

<sup>\*</sup>l このプログラムは各色成分が 8bit符号なしと仮定しているが, それ以外の場合は適切な刑のポインタでアクセスする必要がある. また、画素ごとの色成分を連続した領域に収めない扱い方も存在 する. 詳しくはリファレンスマニュアル参照のこと.

cv Loadlmage()は指定したファイルから画像を読み込 み, IplImage 構造体へのポインタを返す. 最後の引数 isColorは,カラー画像として読み込むか,濃淡画像とし て読み込むかのフラグであり,正の整数を指定するとカラ ーとして読み込み, 0を指定すると濃淡画像として読み込 む.また,負の整数を指定した場合は画像ファイルから自 動で判別する. cvLoadImage()は、画像を収める領域を確 保して返すので,プログラムで使い終わったときには, cvReleaseImage()でメモリ領域を解放する必要がある.

cvSavelmage()は,指定したファイルに画像を保存する 関数である.このときのファイルフォーマットは,ファイ ル名から自動判定される.

§ 4 新しい画像の作成

Example1.c では、画像をファイルから読み込んでいた が,新しく画像を作成することもできる.新しく画像を 作成するには, cvCreatelmage()を使う.

```
cvCreateImage(cvSize(画像の幅,画像の高さ),画素の型,
チャネル数)
```
cvCreatelmage()は指定された引数に基づいて画像を作 成し, Ipllmage構造体へのポインタを返す.画素の型 は,各画素をどのような型として扱うかを示すフラグであ り、表2に示す8種類のマクロで指定することができる. 例えば, 640 × 480 の RGB カラー画像で各色成分が 8 bit符号なしの画像を作成するには次のように指定する.

```
Iplimage *new_image; 
new_image = cvCreateimage(cvSize(640,480), 
                              IPL_DEPTH_8U, 3);
```
#### § 5 画像処理関数の利用

Examplel.cでは,画像の各画素を直接アクセスして画 像処理を行ったが, OpenCVには各種画像処理関数が豊 富に用意されており,画像処理プログラムを手軽に作成 することができる.

図7に示すプログラムは、Example1.c の画像の処理部 分を変更し, Canny のエッジ抽出[Canny 86]の関数を使 用したものである.コンパイル方法,実行方法は

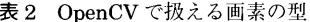

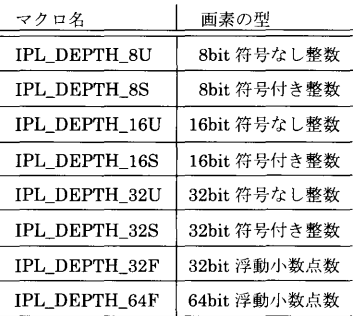

Example1.c と同様である.

このプログラムでは, cvLoadlmage()の最後の引数を 0 として,濃淡画像として画像を読み込み, cvCanny()関数 でエッジ抽出を行っている.後の三つのパラメータは, Cannyアルゴリズムのしきい値とマスクサイズとなって おり,詳細はマニュアルを参照されたい.図 8にこのプロ グラムの実行結果を示す.

このほかにも OpenCV には、さまざまな画像処理やコ ンピュータビジョンアルゴリズムを実装した関数が含まれ ているので,高度な画像処理プログラムを非常に簡単に 作成することができる. どんな関数があるか,またその詳 細は,マニュアルを参照していろいろ試してみるとよい.

 $\bigcap$ 

```
/ 
 Iplimage *image,*edge; 
 //画像ファイルを濃淡画像として読み込む
 image= cvLoadimage(argv[1],0); 
 //同じサイズの濃淡画像を用意する
 edge = cvCreateImage(cvGetSize(image),
                    IPL_DEPTH_8U,1); 
 //エッジ抽出
 cvCanny(image,edge,10,128,3); 
 //処理した画像をファイルに書き込む
 cvSaveimage(argv[2],edge);
```
図7 エッジ抽出のプログラム (Example2.c 抜粋)

| <u> De Santo de Santo de Santo de Santo de San</u><br>the contract of the con-<br><u> 1989 - Andrea Station Books, ameri</u> kansk f<br>ويوكل الأقال<br><b>Contract Contract</b><br><u> Manazarta</u><br><u> Angelsen von de</u><br><b>Contract of the Contract of the Contract of the Contract of the Contract of the Contract of the Contract of the Contract of the Contract of the Contract of the Contract of the Contract of the Contract of the Contract of t</b><br><b>The Second</b><br><u>an an Sa</u> |  |
|----------------------------------------------------------------------------------------------------|--|
|                                                                                                    |  |
|                                                                                                    |  |
|                                                                                                    |  |
|                                                                                                    |  |
|                                                                                                    |  |
|                                                                                                    |  |
|                                                                                                    |  |
|                                                                                                    |  |
|                                                                                                    |  |
|                                                                                                    |  |
|                                                                                                    |  |
|                                                                                                    |  |
|                                                                                                    |  |

8 Example2.cの実行結果

### 5. 簡易 GUIライブラリ

本章では, OpenCVに添付されている,マルチプラッ トフォームの簡易 GUI である HighGUI の使い方につい て解説する. HighGUIは,基本的な機能だけをもった GUIなので,より高度なインタフェースを構築するには プラットフォーム固有の GUI ツールキットを使うことを お勧めするが,使い方が簡単であり全く同じソースファイ ルで, 異なる環境で動く GUI プログラムが作成できるの で,プログラムの試作や, Linuxでも Windowsでも動く プログラムを作成したいときには便利である.ここでは, ごく基本的な使用法のみを紹介するので,詳細はマニュ アルを参照されたい.

まずは, Example3.cを見てほしい. このプログラム

は,入力画像を濃淡画像として読み込み, cvThreshold() で二値化を行うプログラムである.二値化のしきい値をト ラックバー(スクロールバー)でコントロールできるよう になっている.プログラムのコンパイル方法,実行方法 は, Example1.c などと同じで, Linux でも Windows で も同じソースファイルから GUI プログラムを作成できる.

HighGUI の使い方は非常にシンプルである. まずは cvNamedWindow()で名前を付けたウィンドウを作成す る.そして cvCreateTrackbar()でトラックバー(スクロ ールバー)を付けることができる.

```
//ウィンドウをつくる
cvNamedWindow(wndname,1); 
//トラックバーをつくる
cvCreateTrackbar("threshold", wndname, &thresh, 
                255, on_trackbar); 
on_trackbar(O); 
II q」が押されるまで待っ
while(cvWaitKey(0) != 'q');
```
wndname はウィンドウの名前の文字列である. thresh は int 型で、トラックバーで値をコントロールする変数を 指定する.その後の 255はトラックバーの最大値であり, on tracker はコールバック関数である. on tracker は以 下のように定義されている.

```
char *wndname; //ウィンドウの名前
Ipllmage *image,*binary; //画像を扱う構造体
int thresh = 128;
//トラックバーのコールバック
void on_trackbar(int t){ 
 cvThreshold(image,binary,(double)thresh,255, 
             CV_THRESH_BINARY); 
cvShowimage(wndname,binary); 
}
```
cvThreshold()は,濃淡画像の二値化を行う関数であ り, threshでしきい値を決定している. cvShowImage() wndnameで指定した名前のウィンドウに画像を表示 する. また, main 文の中の cvWaitKey (0) で何かキー が押されるのを待つことができる.

 $while(cvWaitKey(0) != 'q');$ 

このプログラムでは, qが押されると終了する. この cvWaitKey (0) の戻り値を if文などで判別することによ って,押されたキーによって,いろいろな処理を行わせる ことができる.

#include <stdio.h> #include <stdlib.h> // OpenCV のヘッダファイル #include <cv.h> #include <highgui.h> char \*wndname: //ウィンドウの名前 Ipllmage \*image,\*binary; //画像を扱う構造体 int thresh= 128; //トラックバーのコールバック void on\_trackbar(int t){ cvThreshold(image,binary,(double)thresh, 255,CV\_THRESH\_BINARY); cvShowimage(wndname,binary); } int main(int argc, char \*\*argv){ char \*pixel; //画素のポインタ int x,y,c; //ループカウンタ //引数の個数チェック if(argc $\langle 2 \rangle$  { fprintf(stderr,"usage:%s input output\n",  $argv[0]$ ;  $exit(1);$ } //ウィンドウの名前をセット wndname=argv[O]; //画像ファイルを濃淡画像として読み込む image= cvLoadimage(argv[1],O); //同じサイズの濃淡画像を用意する binary = cvCreateImage(cvGetSize(image), IPL\_DEPTH\_8U,1); //ウィンドウをつくる cvNamedWindow(wndname,1); // トラックバーをつくる cvCreateTrackbar("threshold", wndname, &thresh, 255, on\_trackbar); on\_trackbar(128); II q」が押されるまで待っ while(cvWaitKey(0)  $!= 'q')$ ; //画像の解放 cvReleaselmage(&image); cvReleaselmage(&binary); return O; }

9 GUIプログラムの例 (Example3.c)

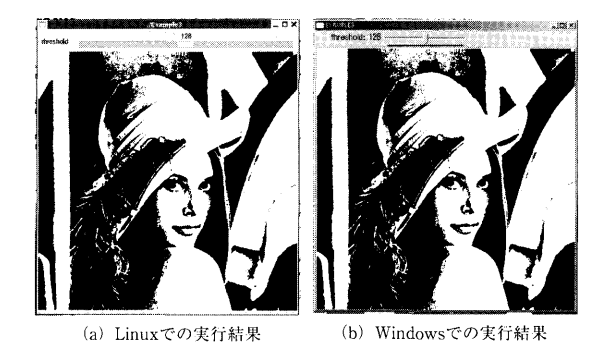

図 10 Example3.c の実行結果

# 6. 画像キャプチャとリアルタイム処理

本章では, cvCaptureによる,カメラからの画像キャ プチャの方法とリアルタイムの画像処理の方法について解 説する. OpenCVは,カメラからの取込みをサポートす cvCapture関数群が用意されている.これらの関数を 用いることで, Linux と Windows で動くリアルタイムの プログラムを簡単に作成できる.

/ #include <stdio.h> #include <stdlib.h> // OpenCV のヘッダファイル #include <cv.h> #include <highgui.h> int main(int argc, char \*\*argv){ char \*wndname; // ウィンドウの名前 Ipllmage \*image=O,\*gray=O,\*binary=O; //画像を扱う 構造体 int thresh= 128; CvCapture \*capture=O; //カメラからのキャプチャ capture = cvCaptureFromCAM(0); //ウィンドウの名前をセット wndname=argv[O]; //ウィンドウをつくる cvNamedWindow(wndname,0); / トラックバーをつくる cvCreateTrackbar("threshold", wndname, &thresh, 255, NULL); II q」が押されるまで繰り返す while(cvWaitKey(10)  $!= 'q')$ { //キャプチャ image= cvQueryFrame(capture); //キャプチャでなければ終了 if(!image) break; //同じサイズの濃淡画像を用意する if (!gray) gray= cvCreateimage(cvGetSize(image), IPL\_DEPTH\_8U,1); if (!binary) binary = cvCreateImage(cvGetSize(image), IPL\_DEPTH\_8U,1); //濃淡画像に色変換 cvCvtColor(image,gray,CV\_BGR2GRAY); //二値化 cvThreshold(gray,binary,(double)thresh,255, CV\_THRESH\_BINARY); cvShowimage(wndname,binary); } //画像の解放 cvReleaseimage(&gray); cvReleaseimage(&binary); return O;

 $\,$  }

Linux 環境では, Video for Linux に対応したキャプチ ャカードと、IEEE1394 インタフェース経由でキャプチャ する DCAM 規格のカメラをサポートしている. Windows 環境では, Video for Windows と MIL (Matrox Image Library) をサポートしている.ここでは,それぞれの環 境におけるカメラの設定自体については割愛するので,イ ンターネット上の情報[Knorr,Sakurai, Yoshimoto]など を参考に設定してほしい.

図11は、Example3.c を、画像をカメラから入力しリ アルタイムで処理を行うように変更したものである.コン パイル,実行方法はいままでの例と同様である.

CvCapture構造体は,カメラやキャプチャカードの情 報をもっており cvCaptureFromCAMで初期化する.

CvCapture \*capture=O; //カメラからのキャプチャ capture= cvCaptureFromCAM(O);

cvCaptureFromCAMの引数はカメラのインデックス を表しており, 0を指定した場合には自動で使用可能な力 メラを探して初期化を行う.複数のカメラがある場合な どは,この引数を変えることで,カメラを指定することが できる. OpenCVでは,カメラの操作と動画ファイルの 操作が統合されており,ここを cvCaptureFromAVI ("ファイル名")に変えると、ほかの部分はそのままで AVIなどの動画ファイルから画像を読み込んで処理させ ることができる.

実際にカメラから画像を取り込むには cvQueryFrame() を使う.

image = cvQueryFrame(capture);

この関数は,引数に CvCapture構造体へのポインタを 指定すると,カメラから 1枚画像を取り込んで, lpllmage 構造体へのポインタを返す.ここで返ってくる画像のメモ リは cvCaptureFromCAM の中で確保されているので、プ ログラムの途中で解放してはいけない点に注意する.

その他の部分は今までのプログラムとほぼ同様である が, cvWaitKey()の引数が 10となっているのは,キー入 力待ちでプログラムが止まらないようにするためであり, 10の数字はタイムアウト時間(ミリ秒)である (0を指 定した場合はタイムアウトしない).

#### 7. と め

本稿では, Intelが開発し,オープンソースで公開して いる OpenCVの使い方について概説した. OpenCVはさ まざまな画像処理やコンピュータビジョンアルゴリズムを 簡単に使えるだけでなく、シンプルな GUI や画像取込み の機能が含まれているため、従来敷居が高いと思われて いたような,高度な画像処理プログラムやリアルタイムの 画像処理のプログラムを,非常に簡単に作成することがで きる.また,世界で多くの画像処理,コンピュータビジョ ンの専門家が利用しているため, より効率的なアルゴリズ ムヘの書換えや,バグの修正なども頻繁に行われている.

コンピュータビジョンの専門家以外には,高度なアルゴ リズムを手軽に利用するための環境として有用であり,ま た専門家にとっても OpenCVを用いて自分が提案したア ルゴリズムを実装して公開すれば,多くの人に試してもら えることが期待できる.画像処理,コンピュータビジョン の専門家や、専門家ではないが画像を扱う必要のある人 はぜひ試してみて欲しい.

なお、ここで紹介したのは OpenCV の機能のごく一部 であり,ほかにもさまざまな関数,機能が存在している. 自分でアルゴリズムを実装する前に, リファレンスマニュ アルを読んで自分が使いたい機能が含まれていないか確認 して欲しい.

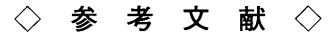

[Bando] Bando, T.: OpenCV, http://hawaii.aist-nara.ac. jp/ -takash-b/pukiwiki/index.php?OpenCV

- [Bradski 98] Bradski, G.: Computer vision face tracking as a componento of a perceptual user interface, Workshop on Applications of Computer Vision, pp. 214-219 (1998)
- [Canny 86] Canny, J.: A. Computational Approach to Edge Detection, IEEE Trans. on Pattern Analysis and Machine Intelligence, Vol. 8, No. 6, pp. 679-698 (1986)
- [Intel] Intel, : Open Source Computer Vision Library, Intel Corp., http://www.intel.com/technology/computing/opencv/
- [kenta-ta] kenta-ta: OpenCV Documentation (draft), http:// kenta-ta.kir.jp/reference.html
- [木村] 木村 誠: OpenCV on cygwin, http://www.dh.aist.go.jp/ -kimura/opencv/opencv-0.9.6.html.ja
- [Knorr] Knorr, G.: Video4linux, http:/ /linux.bytesex.org/ v412/
- [熊本大学]熊本大学内村・胡研究室マルチカメラ班: OpenCVを使っ VisualC++ Programming, http:/ /navi. cs. kumamotou.ac.jp/-ryu/opencv howto.html
- [栗田]栗田雄一: IPL, OpenCVを使った画像処理プログラミング, http://robotics.aist-nara.ac.jp/-yuuich-k/ HowTopl-euc/index.html
- [Lucas 81] Lucas, B. and Kanade, T.: An Iterative Image Registration Technique with an Application to Stereo Vision, Proc. of 7th International Joint Conference on Artificial Intelligence (JJCAI), pp. 674-679 (1981)
- [西口] 西口敏司: Tips/OpenCV-0.9.6, http://www.mm.media. kyoto-u.ac.jp/members/nishigu/pukiwiki.php?Tips/ OpenCV-0.9.6
- [Sakurai] Sakurai, T.:テレビキャプチャカードの設定, http:// parklS.wakwak.com/-unixlife/linux/app-tv.html
- [Viola 01] Viola, P. and Jones, M. J.: Rapid Object Detection using a Boosted Cascade of Simple Features, Proc. of Computer Vision and Pattern Recognition (CVPR2001),Vol. 1, pp. 511-518 (2001)
- [Yahoo] Yahoo,: Yahoo Groups OpenCV, Yahoo ! Inc., http:// groups.yahoo.com/group/OpenCV/
- [Yonekura] Yonekura, M.: Ruby/OpenCV, http: //blueruby. mydns.jp/opencv/
- [Yoshimoto] Yoshimoto, H.: Linux+OpenCV+1394カメラ Howro, http://limu.is.kyushu-u.ac.jp/-yosimoto/ work/opencv-howto/

2005年8月29日 受理

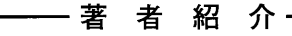

#### 加藤丈和

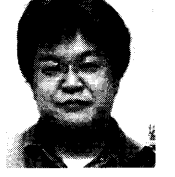

1997年岡山大学工学部情報科卒業. 2001年同大学 院自然科学研究科博士課程修了. 2001年4月から 2002年12月まで産業技術総合研究所. 2003年1 月より和歌山大学に勤務. コンピュータビジョン,パ ターン認識などの研究に従事.博士(工学). 電子情 報通信学会, IEEE各会員.